IUCLID 6

# Webinar IUCLID 6 – Questions and Answers

Advanced users (part 1) - Switching from IUCLID 5.6 to IUCLID 6

1/6/2016

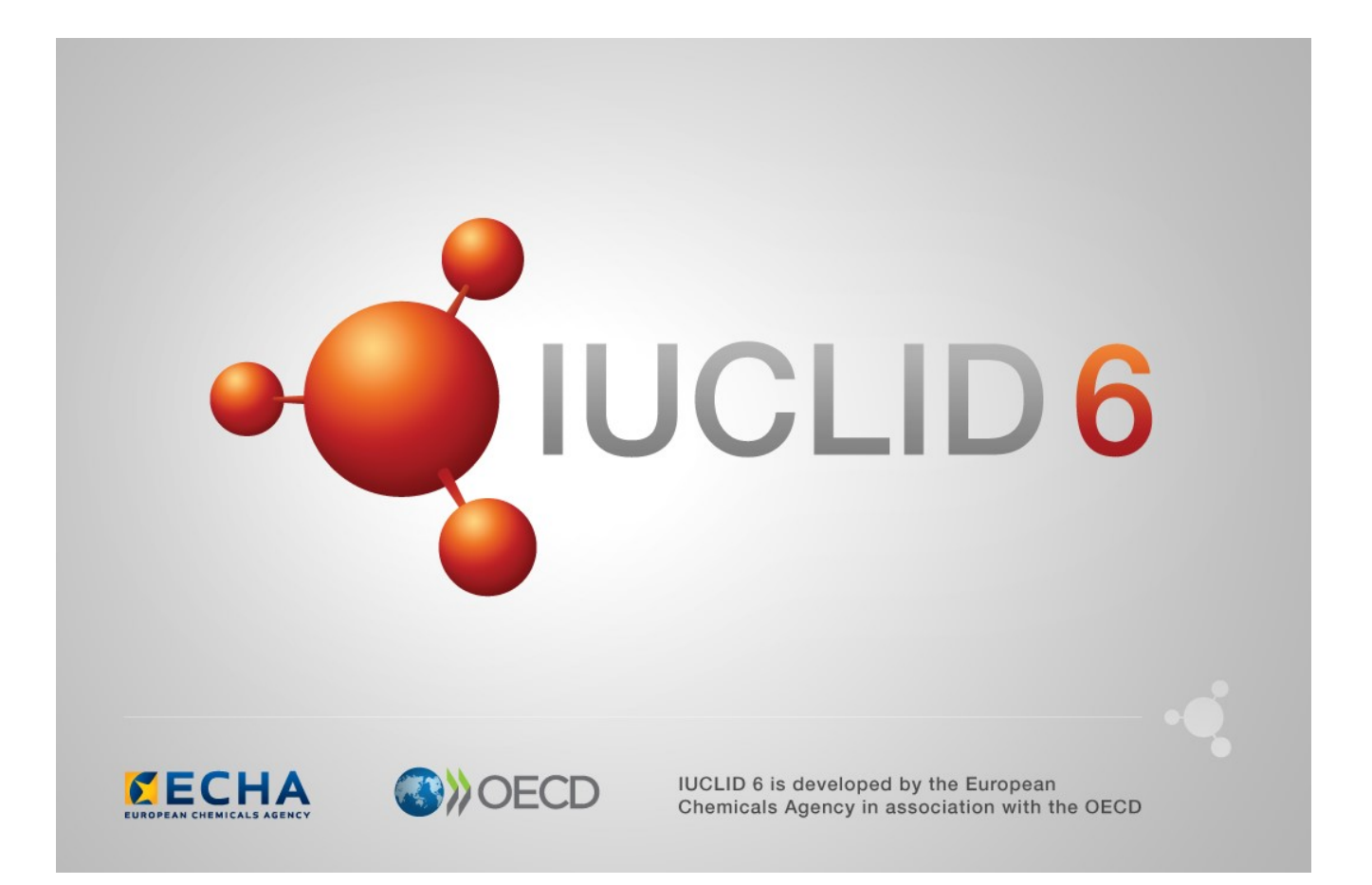

# **Table of Contents**

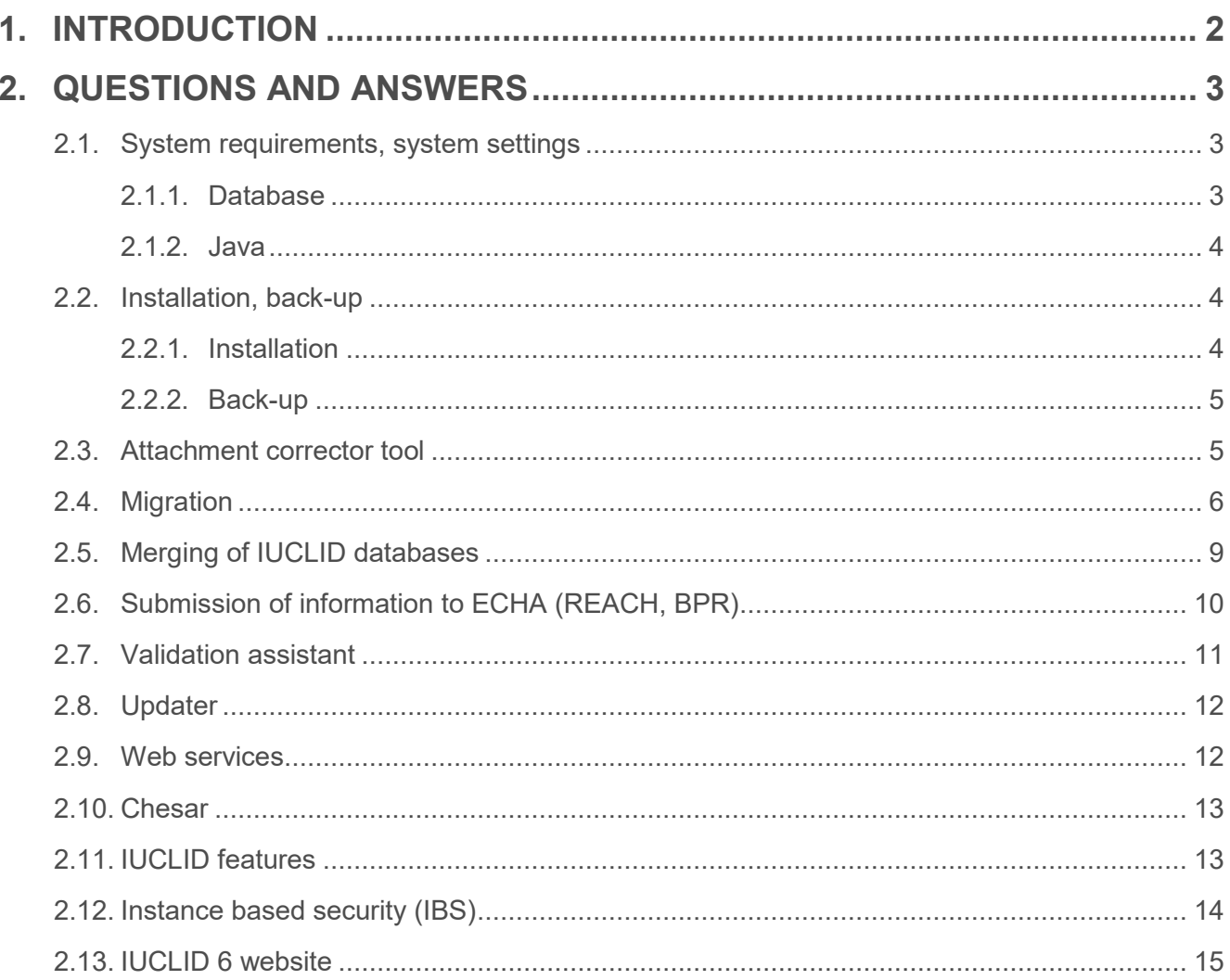

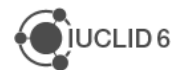

#### Page | 2

# **1. INTRODUCTION**

This IUCLID 6 webinar took place on 1<sup>st</sup> of June 2016. It was intended for advanced users of IUCLID.

It covered the server administration for multiple users, new user management features including 'Instance Based Security' (IBS), merging several IUCLID 5 installations into one IUCLID 6 database and tips for migrating your data.

Presentations were followed by a question and answer session. The content of this session is reported in this document.

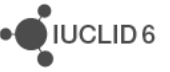

# **2. QUESTIONS AND ANSWERS**

### **2.1. System requirements, system settings**

**Q1**: Will it be available at a later stage a IUCLID 6 version running on Windows 64 bits? If yes, when?

**A1**: IUCLID 6 already works on 64 bit Windows. By default, you can download the 64-bit installation package.

**Q2**: Will it be available at a later stage a IUCLID 6 version running on Windows 32 bits? If yes, when?

**A2**: The windows version for 32-bits is already available on the IUCLID 6 website. It was published on the 29<sup>th</sup> of April 2016.

**Q3**: Is there a limit of users for the IUCLID 6 server version?

**A3**: There is no known limit to the number of users. We are aware of IUCLID 6 installations supporting 1,000+ users.

**Q4**: How many GBs is considered a large database?

**A4**: Large database can be considered when the number of substances and dossiers are more than a thousand.

**Q5**: What will the anticipated DB size be under IUCLID 6 compared to IUCLID 5?

**A5**: The size of a IUCLID 6 database is usually half of the IUCLID 5 database size. This is due to the optimisation of attachment storage and the new IUCLID 6 database data model.

**Q6**: What are the system requirements for the Desktop version and the Server version (Windows / Linux)

**A6**: The system requirements are published in the installation manuals, and on the IUCLID 6 website [\(https://iuclid6.echa.europa.eu/documentation\)](https://iuclid6.echa.europa.eu/documentation).

#### **2.1.1. Database**

**Q7**: IUCLID 5 is using PostgreSQL. In the IUCLID 6 documentation, PostgreSQL is not mentioned at all, only oracle 12c and Derby.

**A7**: Only JavaDB/Derby (free) and Oracle 12c are supported for IUCLID 6. PostgreSQL is not supported anymore.

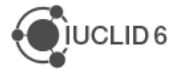

JUCLID<sub>6</sub>

**Q8**: Can I use Oracle 11g2 XE as database?

**A8**: Only Oracle 12 is supported with IUCLID 6.

**Q9**: What are the plans for Derby, will it be supported for the whole IUCLID 6.x life cycle, in order to maintain backups?

**A9**: Derby will be supported during the whole IUCLID 6.x lifecycle.

#### **2.1.2. Java**

**Q10**: The installation manual states that Java 7+ is required for the client but Java 8 is recommended. Does the client require Java 8 or 7+? What version of Java will be supported in the future?

**A10**: The current IUCLID 6 client is working with Java 7 or 8. Nevertheless subsequent service release of IUCLID 6 will not support Java 7 anymore (starting from the 21<sup>st</sup> June 2016 release). Please note that the Desktop version of IUCLID 6 embeds the required version of Java and no separate installation is necessary.

**Q11**: In IUCLID 5 you can expand the amount of Java memory used by changing the memory stack size in configuration files (server and desktop). Is this still possible in IUCLID 6?

**A11**: Expanding the amount of Java memory is possible with IUCLID 6. Instructions are available in the Server installation manual available on the IUCLID 6 website [\(https://iuclid6.echa.europa.eu/documentation\)](https://iuclid6.echa.europa.eu/documentation).

# **2.2. Installation, back-up**

#### **2.2.1. Installation**

**Q12**:<https://www.nabisoft.com/tutorials/glassfish/installing-glassfish-41-on-ubuntu> proved useful for installing Glassfish under Linux. Maybe you could have a short version of this to your Manual? Your Manual is mainly for Windows.

**A12**: The IUCLID 6 Server installation package works on Windows only because it contains Windows Java. The package can be installed on Linux but Java JDK has to be installed separately. Our installation manual has also been updated in order to cover the case of an installation under Linux [\(https://iuclid6.echa.europa.eu/documentation\)](https://iuclid6.echa.europa.eu/documentation).

**Q13**: How can I stop IUCLID 6? If I go to http://localhost:4848/, I cannot find any application.

**A13**: In order to shutdown IUCLID 6, the GlassFish server should be stopped. Instructions are available in the IUCLID 6 Server installation manual that can be downloaded from the IUCLID 6 website [\(https://iuclid6.echa.europa.eu/documentation\)](https://iuclid6.echa.europa.eu/documentation).

**Q14**: Any reason why you do not support IUCLID 5 and 6 running in parallel in production environment (data being completely separated)?

**A14**: It is recommended, as good practice, to have a single instance of IUCLID on a production server. Having IUCLID 5 and IUCLID 6 on a single server may work but is not supported by the ECHA helpdesk as it may require advanced configuration. It is possible to install IUCLID 5.6 and IUCLID 6 side by side though. You have to make sure that they use different ports and that enough resources are available.

**Q15**: Do we need to install first the database systems, or are they already included in the IUCLID 6 installation packages?

**A15**: A database is included in the IUCLID 6 Desktop version. For the server version, the database system needs to be created and configured first.

**Q16**: Can you have both the Desktop and Server version on your computer?

**A16**: Only one desktop version works at a time but it can be run in parallel with one or several server versions.

**Q17**: I do not see any deployed IUCLID 6 application in the glassfish administration console. Why?

**A17**: IUCLID 6 is not deployed as an application but in a different way.

#### **2.2.2. Back-up**

**Q18**: How to backup a JavaDB database? Will ECHA provide details for DB management?

**A18**: If you are using IUCLID 6 desktop then you can use included backup tool. Otherwise, official JavaDB/Derby documentation should be used. The simplest way to backup embedded JavaDB is to stop IUCLID 6 and copy the database folders.

**Q19**: Will there be an executable backup command/file for the IUCLID 6 server version as well as for the desktop version?

**A19**: IUCLID 6 Desktop contains a backup tool. For the server version backup of database should be executed in accordance with the official documentation for the database used.

#### **2.3. Attachment corrector tool**

**Q20**: Is the IUCLID 5.6 attachment corrector tool also available for the Desktop version?

**A20**: The IUCLID5.6 attachment corrector tool can also be used for the Desktop version.

**Q21**: If the IUCLID 5.6 attachment corrector tool was not run as recommended, what are the best options to verify all attachments were correctly migrated?

**A21**: If the IUCLID 5.6 attachment corrector tool was not run before the migration to IUCLID 6, it should be run afterwards, in the IUCLID 5.6 database, to identify potential issues to be corrected. Affected data can be deleted in IUCLID 6, corrected in IUCLID 5.6 and re-imported to the IUCLID 6 database.

**Q22**: Where can I find the IUCLID 5 attachment corrector tool?

**A22**: The IUCLID 5 attachment corrector tool is available on the IUCLID 6 web site under the Download section (it is made available together with the migration tool).

**Q23**: All attachment corrections (either automatically or manually) need to be done before a migration to IUCLID 6 is even possible?

**A23**: All attachment corrections need to be performed prior the IUCLID 6 migration.

**Q24**: Do I need to use the attachment corrector tool before export/import?

**A24**: The attachment corrector tool should also be run once before doing export from IUCLID 5.6.

**Q25**: We have 4 attachment errors that cannot be fixed automatically when running the corrector tool, how can we find to which dossier/substance they are related to and amend them?

**A25**: Errors identified by the corrector tool that cannot be fixed automatically should be fixed manually analysing the report provided by the tool. The report include the unique identifier (UUID) of the substance and the affected document. Please note also that any defect, even if automatically fixed, should be checked.

#### **2.4. Migration**

**Q26**: I would like to ask about using file prepared in IUCLID 5.6 in version 6, is it possible without any problem?

**A26**: IUCLID 5.6 files are fully compatible with IUCLID 6 and can be imported without problem.

**Q27**: When the complete database from IUCLID 5.6 is migrated to IUCLID 6, are the IUCLID 5 data still available?

**A27**: When the IUCLID 5 database is migrated to IUCLID 6, the IUCLID 5 database is still available; the data is not overwritten but transferred to a new database, used by IUCLID 6.

JUCLID<sub>6</sub>

**Q28**: Does the migration on one hand and the export/import on the other hand have the same results for transferring data?

**A28**: Migration and import of IUCLID 5.6 data to IUCLID 6 leads to the same results. Migration is recommended/easier for large databases. Import could be sufficient for small databases.

**Q29**: Can you update from IUCLID 5.5.1 directly to IUCLID 6?

**A29**: The IUCLID 6 migration is only supported with IUCLID 5.6. Any prior version of IUCLID needs to be upgraded beforehand to this version.

**Q30**: Must I use the migration tool also with the Desktop version of IUCLID 6 when I use the 5.6 Desktop version?

**A30**: IUCLID 6 Desktop can execute migration of the IUCLID 5.6 data as part of the installation procedure. Therefore, the migration tool is not necessary in that case. More precisely, the migration tool is part of the Desktop installer.

**Q31**: Is it safe to connect the migration tool directly to the production IUCLID 5.6 database or do I still need to make a copy of the database first? This would save time when finally switching to IUCLID 6.

**A31**: It is recommended to take a back-up of data before performing any operation on a database. Nevertheless, during the migration to IUCLID 6 with the proper configuration, the IUCLID 5 data is not affected by the migration.

**Q32**: When do we have to import the IUCLID inventories? Before or after the migration from IUCLID 5.6 to IUCLID 6?

**A32**: The inventories are migrated with the rest of the database.

**Q33**: Is there any size limit for data migration? Will the migration be restricted with the size of IUCLID data?

**A33**: There is no size limit for data migration. For big databases, please read carefully the manuals from the IUCLID 6 website to optimise the migration process.

**Q34**: Can we install IUCLID 6 completely first and migration can be done afterwards? Is that possible or both process have to be done simultaneously?

**A34**: You can install IUCLID 6 with an empty database first and execute migration at a later stage. You can execute migration with the migrator tool available for download on the IUCLID 6 website or manually by exporting IUCLID 5.6 data in i5z files and importing them in IUCLID 6.

IUCLID<sub>6</sub>

**Q35**: Migration report: in my case, it was too huge to be imported into excel (error message stating that not all data are included). How can I see and analyse the full report?

**A35**: In case the migration report would be too large for Excel, we recommend opening the file with a text editor (e.g. Notepad).

**Q36**: I have already backed-up my database, trying to use the migrator tool I keep on getting an error EMG001 error connection error. I have checked the connection with the database and I am connected.

**A36**: During migration you have to stop IUCLID 6 in case it is running. This could prevent the migrator from connecting to IUCLID 6. It is also possible that the database URL is not correct.

**Q37**: Can I perform a test migration from IUCLID 5.6 to 6 and then check what has changed and how the migration is running? Can I perform another migration again a few weeks later?

**A37**: Yes, you can perform test migration and repeat the migration anytime later. After the migration you will have two instances of IUCLID available, 5.6 and 6. It is important that you take a backup of your IUCLID 5.6 data and keep it in a safe location. Please make sure that the IUCLID 6 database is empty before running the migration one more time.

**Q38**: Is it possible to avoid multiple replicates of test material information in the database after migration?

**A38**: Unfortunately, this is not possible. Exact duplicates will be removed during migration, however, if the information varies slightly, two records will be created. In the September 2016 release, a feature to manage the inventories will be provided that will make the replacement of entries possible.

**Q39**: I have migrated IUCLID 5 data to IUCLID 6, when checking the data has migrated ok, I am unable to open endpoint study records and I get an error code ERROR-iuclid6.log.

**A39**: After migration, it is important to check the log files for errors and exceptions. Issue that sometimes occurs are out-of-memory issues. If you are unable to address errors and exceptions yourself, you can contact ECHA Helpdesk and provide all log files.

**Q40**: Between export and the migration tool, which would you recommend?

**A40**: If a user as a limited number of data to migrate (less than 100), import can be recommended as it is simpler.

**Q41**: How long will it take to migrate a 10 GB database from IUCLID 5 to 6?

**A41**: The database migration database is highly dependent on the hardware configuration of the computer migrating the data and on the configuration of the migration tool (memory allocation and number of parallel migration process). In addition, the migration depends on the number of datasets present in the database. Depending on these factors, the migration time could range from one to several hours for 10 GB of data.

**Q42**: If I use export- import to all substances will all data needed be in IUCLID 6 or will I need to export additional data.

**A42**: If you manually export/import from IUCLID 5.6 to 6 not everything will be migrated. E.g. users or the EC inventory cannot be migrated this way. However users can be recreated and the EC inventory can be downloaded from the IUCLID 6 website.

**Q43**: When migrating data from IUCLID 5 to IUCLID 6, if my understanding is correct, I should use the bulk export option in IUCLID 5 for separately substances, categories, dossiers etc. Then I need to import separately all substances, dossiers, categories

**A43**: Yes, indeed. The bulk export can be used to export the different types of data from IUCLID 5.6.

**Q44**: If I export a biocidal product dossier from IUCLID 5.6 and import is to IUCLID 6, do I need to check certain sections or can I assume all information and attachments will be transferred and no further action required?

**A44**: Indeed, after migration, all the elements of a dossier or a dataset are transferred to IUCLID 6.

**Q45**: During migration I receive and internal exception 'too much contention on sequence caused by uncommitted scan of sys.syssequence'.

**A45**: Try to run migrator as administrator (with elevated permissions).

# **2.5. Merging of IUCLID databases**

**Q46**: Is it possible to merge several IUCID 6 databases into one?

**A46**: Merging two IUCLID 6 databases is possible. Please make sure to back up your IUCLID 6 database before merging takes place. The merging operation would have to be done by exporting and importing the data to one selected target IUCLID 6 database.

**Q47**: Can I also merge two IUCLID 6 databases with activated IBS into one using the migration tool? How?

**A47**: Database can be merged with IBS activated. The name of the security group needs to be provided in the migration tool configuration.

**Q48**: Merging of databases: Did I understand option 1 correctly that the migration tool can be used to merge IUCLID 5 databases?

**A48**: Yes, the migration tool can be run one for each IUCLID 5 source databases. In case of duplicate information, only the information transferred first will be kept.

## **2.6. Submission of information to ECHA (REACH, BPR)**

**Q49**: Is it mandatory to migrate from IUCLID 5 to 6?

**A49**: After the new version of Reach-IT has been released (21 June), Reach-IT will only accept data in IUCLID 6 format. Similarly the new version of R4BP (5 July) will only accept data in IUCLID 6 format. In order to continue submitting data, an upgrade to IUCLID 6 will be mandatory. Before these dates, IUCLID 5 must continue to be used.

**Q50**: If we are members of a joint submission and we need to update a registration, is it necessary to update it through IUCLID 6 or it could be possible update it only on line by REACH IT 3?

**A50**: Some restrictions apply to the creation of registration dossiers directly in REACH-IT, such as the limitation to only one composition or the need to create an initial dossier online. This means that if a registration dossier was already prepared in the past with IUCLID and submitted, the user has to continue using IUCLID 6. A complete list of restrictions and conditions of use is available in REACH-IT itself.

**Q51**: If I want to make use of the functionality in REACH-IT to create my registration (as a joint registrant) online, does the lead registrant dossier already need to have been submitted to ECHA?

**A51**: For a joint submission member dossier to be submitted, the lead dossier must have successfully passed the business rules step. It is still possible to start the dossier creation online but the submission will have to be made after the lead submission.

**Q52**: Do all lead registrants have to update their dossiers to enable dossier updates for other co-registrants, e.g. boundary composition?

**A52**: The requirement to provide the boundary composition in the lead registrant dossier does not prevent members to update their dossiers in the meantime.

**Q53**: If I have a IUCLID 5.6 lead registrant dossier which passes the validation check and import into IUCLID 6 will it pass the IUCLID 6 validation check or will I need to make changes?

**A53**: This will depend on the type of data the dossier contains and how it was filled in. You may need to rework some parts of the data before your next submission. This can be checked with the Validation assistant plug-in.

**Q54**: For a non-UVCB substance, where should I put the manufacturing process in the detailed grade as it was written in the former section 3.1? Should it be stored in section 1.2, section 3.5.1 or somewhere else?

**A54**: It should be provided in section 3.5.1. Migration already moves the information from section 3.1 to both section 3.5.1 and 1.2.

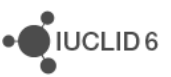

**Q55**: How is the Technical Completeness Check implemented for test material records - is only the presence of a reference substance checked or does the TCC also check completeness of the reference substance that is attached? Also are there any other fields checked?

**A55**: The presence of at least one reference substance in the Test Material record is checked. In addition, each linked reference substance must contain a standard identifier (EC or CAS or IUPAC). Other fields in the Test Material record are not checked.

**Q56**: Will ECHA perform a webinar covering a basic introduction for using the IUCLID 6 for registration

**A56**: Yes, such a webinar will take place as part of the 2018 roadmap, phase 5, how to prepare a registration dossier using IUCLID. More information can be found on ECHA website [\(https://echa.europa.eu/support/training-material/webinars\)](https://echa.europa.eu/support/training-material/webinars).

**Q57**: If I have a biocide dossier submitted in the IUCLID 5 format currently in evaluation and the evaluator ask for further information, shall I reply with an updated dossier with IUCLID 6?

**A57**: Yes, if the submission takes place after the update of R4BP 3 on the 5<sup>th</sup> of July. Before that date, IUCLID 5 must continue to be used for biocides dossiers.

**Q58**: Is there any new obligatory fields in section 3.5 or all the additional fields are optional?

**A58**: The fields that are mandatory for the completeness check in IUCLID 6 were already available in IUCLID 5. The new fields introduced in IUCLID 6 are not mandatory, but recommendable to be used to give a transparent description of the use.

**Q59**: Am I correct in saying that after migration I have to check all dossiers already submitted and correct anything that may be missing and send an updated dossier?

**A59**: The transfer to IUCLID 6 does not mean that all dossiers need to be corrected and updated because of this. However, when submitting an update in the IUCLID 6 format it needs to pass the updated completeness check implementation.

#### **2.7. Validation assistant**

**Q60**: Will the validation assistant be available at some point for BPR?

**A60**: The completeness check for BPR dossiers is performed by the Member State Competent Authorities. At this point in time no common rules have been proposed by the MSCAs for their implementation in the validation assistant.

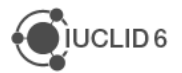

**Q61**: When I run the validation assistant and keep it open, when I open a different dossier or substance file and want to run the validation assistant, the system tells me that I can have just one instance of it open. However, I cannot access it any more.

**A61**: This is because the Validation assistant (VA) is still running in the background, but is minimised. Click on the Validation assistant icon in the bottom right corner to maximise the VA window. Close it (Cancel or Finish) and then try to rerun it.

**Q62**: When I try to import a file prepared in IUCLID 5.6 into IUCLID 6 and run the validation assistant I get several completeness check failures. Am I doing something wrong or does the IUCLID 6 version require additional data input?

**A62**: The completeness check implementation has been revised and some of the rules have been implemented differently. In addition, some changes have taken place in the information requirements. It is therefore possible that you need to rework the data.

**Q63**: In IUCLID 5 there was the possibility to run the TCC for both, dataset and dossier. Is this also the case with IUCLID 6?

**A63**: Yes, you can run the Validation assistant on both datasets and dossiers in IUCLID 6. In addition, checking is now supported at dataset level for all dossier types that can be submitted to ECHA.

### **2.8. Updater**

**Q64**: For IUCLID 6 upgrades, will it be made easier to upgrade when the next update comes out? As we had to start from scratch when we went from Beta to Release

**A64**: For future IUCLID 6 service release, an updater will allow the upgrade of a given instance without requiring any additional migration or re-installation.

**Q65**: Will the Updater also work for Ubuntu / Linux Servers?

**A65**: The IUCLID 6 updater will also work with Ubuntu and other Linux-based distributions.

#### **2.9. Web services**

**Q66**: When will APIs / Web-Services interfaces be available? How can mass import / export / update of specific data be done?

**A66**: The IUCLID 6 webservice API should be made available in September.

**Q67**: Is there already a preliminary fact sheet / documentation available for the WebService API?

**A67**: The webservice specifications will be published on the IUCLID 6 website together with the Webservice API.

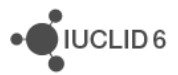

#### **2.10. Chesar**

**Q68**: Will Section 3.5 be populated by CHESAR?

**A68**: Yes, Chesar will provide a function to fill-in section 3.5 of IUCLID 6 datasets.

**Q69**: Will it be possible to install Chesar 3 on the same server as IUCLID 6 ?

**A69**: It will be possible to install IUCLID 6 and Chesar 3 side by side on the same server.

**Q70**: As Chesar 3 comes up: will it also run exclusively on glassfish?

**A70**: For Chesar 3 you can use Tomcat and Glassfish. For IUCLID 6 only the Glassfish version included in the installation package is supported.

#### **2.11. IUCLID features**

**Q71**: How can I understand which legal entity I am working with if it is not displayed in the right bottom corner as in IUCLID 5?

**A71**: The default Legal entity that will be used for substance creation can be seen in the user preferences / 'My account'. It is the first Legal Entity indicated in the list, with the mention 'working'.

**Q72**: What if you want to create a substance file for a legal entity which is not the default legal entity mentioned in your user preferences? I am responsible for 5 different legal entities.

**A72**: Before the creation of the dataset, please select the correct Legal Entity in your User preferences (this is done by moving the chosen Legal Entity to the top of the list).

**Q73**: Can the composition in section 1.2 be copied into the Test Material inventory as is or must it be re-generated from scratch?

**A73**: The Test Material has to be created from scratch. However, the same entry can be reused across several study records, if relevant.

**Q74**: Are all the server version functionalities available in Desktop version?

**A74**: The functionalities of the Server and Desktop versions are the same. The main difference is that the Server version is intended for simultaneous use by multiple users.

**Q75**: Can you please explain where I can find the compare function for biocidal product dossiers?

**A75**: The compare function will be introduced in IUCLID 6 with the September Service Release.

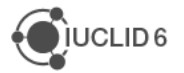

IUCLID<sub>6</sub>

**Q76**: We have created of LE sites in double, can these be merged as one automatically?

**A76**: In the September release of IUCLID 6, the inventory management tool will allow you to select one site and to replace it by another one.

**Q77**: Is it planned to implement the possibility to change the color / theme in IUCLID 6 as it is currently possible within IUCLID 5?

**A77**: No, this is not planned. The only customisation possibility is the Window title (see the instructions on the IUCLID 6 website).

# **2.12. Instance based security (IBS)**

**Q78**: Instance based security: am I right with my understanding that if this is deactivated by default setting every user has access to the whole functions?

**A78**: If instance based security is not used, all data is available to all users. Nevertheless, permissions can still be configured (e.g. have read-only users, administrators).

**Q79**: Can the IBS be enabled once IUCLID 6 is running or the only way of using it is by activating it at the time of the migration?

**A79**: IBS should be enabled at the time of migration (or the first IUCLID 6 installation). It should not be activated after migration on an instance that already contains data as this can results in unexpected situations.

**Q80**: If I want to ensure a complete separation of IUCLID data between two entities in our company, then does IBS allow this - or do I need to set up separate IUCLID 6 installations?

**A80**: Instance Based Security was meant to separate access to data. It allows to have complete separation of data in a single IUCLID 6 instance.

**Q81**: it seems that users can still share data between groups (if they have the right access).

**A81**: With IBS, users have access to data that are shared to their groups. It is possible to configure that two users have access to the same data or not.

**Q82**: But there would still need to be 'administrators' that can see all users and modify settings for all user access, plus a person creating a dataset can choose to share it with another group, even if they are not 'allowed' by the company?

**A82**: Indeed, administrators are still needed in order to set-up and manage the database. However, a user needs to have the correct permissions in order to share the data with another group.

![](_page_14_Figure_17.jpeg)

**Q83**: Is using JavaDB a good and practical solution to use a merged database and IBS or should we consider using Oracle?

**A83**: The choice of the database is independent from IBS or database merging, it depends on the type of used made. Oracle is recommended for large databases (10+ users and 1000+ substances and dossiers).

**Q84**: What do I have to consider if I want to activate IBS after migration to IUCLID 6 (best practices)?

**A84**: IBS should be enabled before the data migration.

**Q85**: If IBS is activated, does it imply then that it has to be used and set up accordingly or can it be ignored (i.e. all users have R/W/D or read only access to everything)?

**A85**: If you activate IBS you will have to use it and configure it. However all data can be shared in the default group (common group) and made accessible to all users.

#### **2.13. IUCLID 6 website**

**Q86**: Where was the link again to subscribe to IUCLID 6 updates on the IUCLID 6 website?

**A86**: To subscribe to the IUCLID 6 news, please log in the IUCLID 6 website and go to 'my account'.

![](_page_15_Picture_11.jpeg)